# The gridpapers package

Robert McNees<sup>∗</sup> and Leo C. Stein†

v1.0.2 from 2021/03/27

All development happens at the repo: <https://github.com/mcnees/LaTeX-Graph-Paper>.

# 1 Introduction

Make your own quadrille, graph, hex, etc. paper! Uses the PGF/TikZ package for LATEX, which should be part of any modern T<sub>EX</sub> installation. Lots of preset defaults to get started with ease, yet all colors and spacing are customizable.

There are example .tex files in the examples directory to help get you started with customization. Each tex file has an almost-empty body, with a \usepackage statement that you can customize. For example, engineer-pad.tex looks like this:

engineer-pad.tex 1 \documentclass{article} 2 <sup>3</sup> \usepackage[pattern=majmin, colorset=engineer]{gridpapers} 4 5 \begin{document} 6 \thispagestyle{empty}  $7$   $\degree$ <sup>8</sup> \end{document}

(The ~ in the body forces a non-empty body, or else latex wouldn't generate a PDF).

### 2 Usage

#### 2.1 Options

Your graph paper is configured through a number of key/value options to the \usepackage command. Let's go through these options.

pattern= $\{\langle name \rangle\}$  Which of the predefined patterns to use for the page or textarea background. The current Default: std list of pattern names is: std, stdeight, majmin, dot, hex, hexup, tri, iso, lightcone, ruled, doubleruled. We describe each of these patterns in Sec. [2.2.](#page-1-0) Patterns come with

\* ([rmcnees@luc.edu](mailto:rmcnees@luc.edu)); 9 [@mcnees](https://twitter.com/mcnees)

† ([leo.stein@gmail.com](mailto:leo.stein@gmail.com)); ♥ [@duetosymmetry](https://twitter.com/duetosymmetry)

<span id="page-1-0"></span>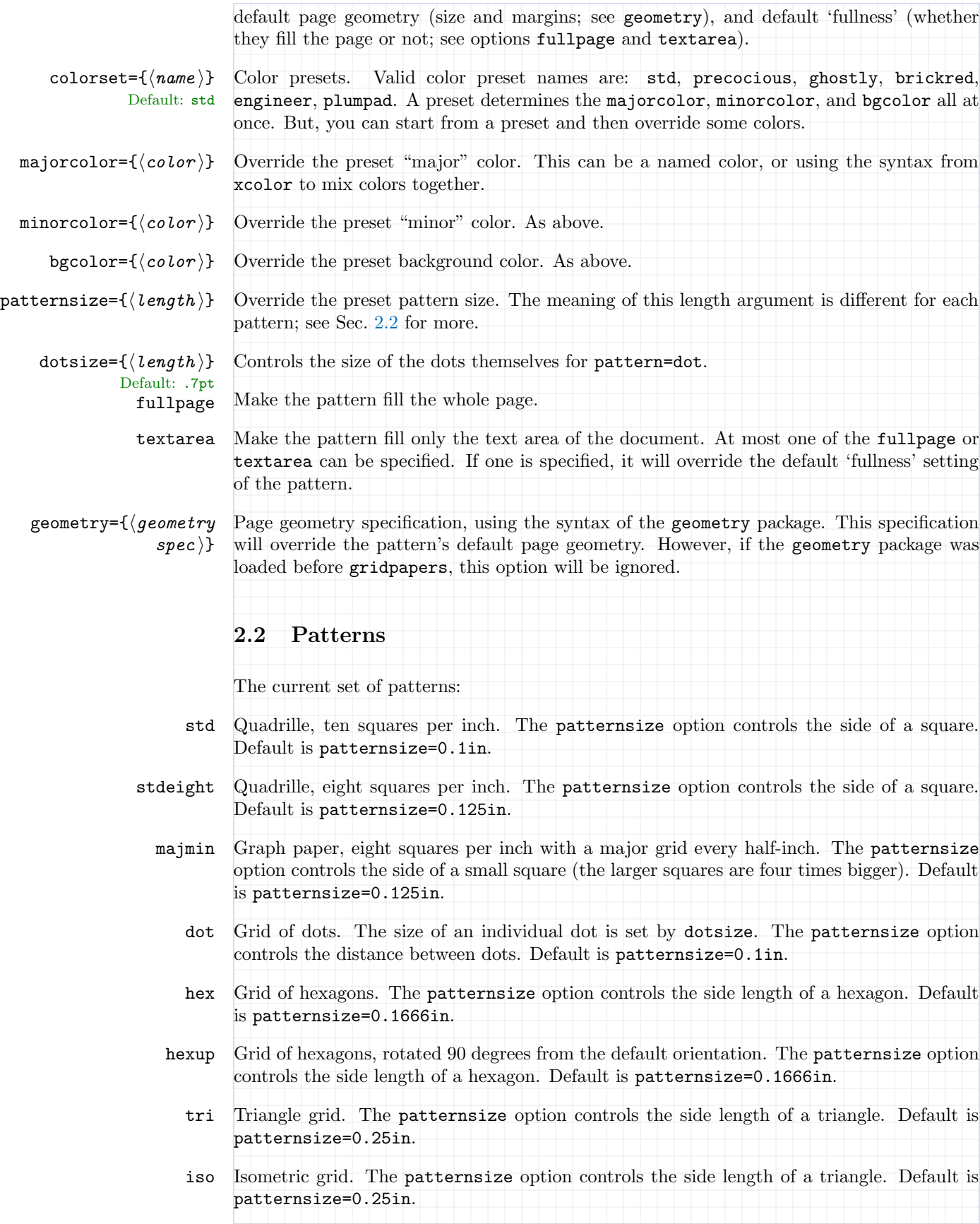

- lightcone A grid with light cones (45° lines) on a square grid. The patternsize option controls the side of a horizontal square (not the tipped squared). Default is patternsize=0.25in.
	- ruled Ruled page with bold lines. The patternsize option controls the vertical distance between lines. Default is patternsize=0.2in.

doubleruled Ruled page with bold lines alternating with light lines. The patternsize option controls the vertical distance between neighboring lines. Default is patternsize=0.125in.

## 3 Examples

#### 3.1 Plenty of customization

Let's say you want to use the tri pattern, which by default fills the page. But you want it to fill just the textarea of an A4 page with 2cm margins, and you want the triangles to be .75cm long. Finally, you like the colors of the engineer set, but want a white background. Then you would write:

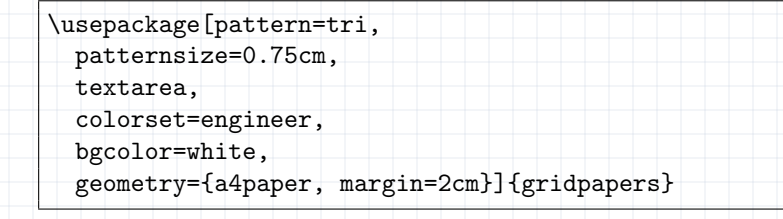

#### 3.2 Custom colors

Using named or blended custom colors is demonstrated in the example file custom-colors.tex:

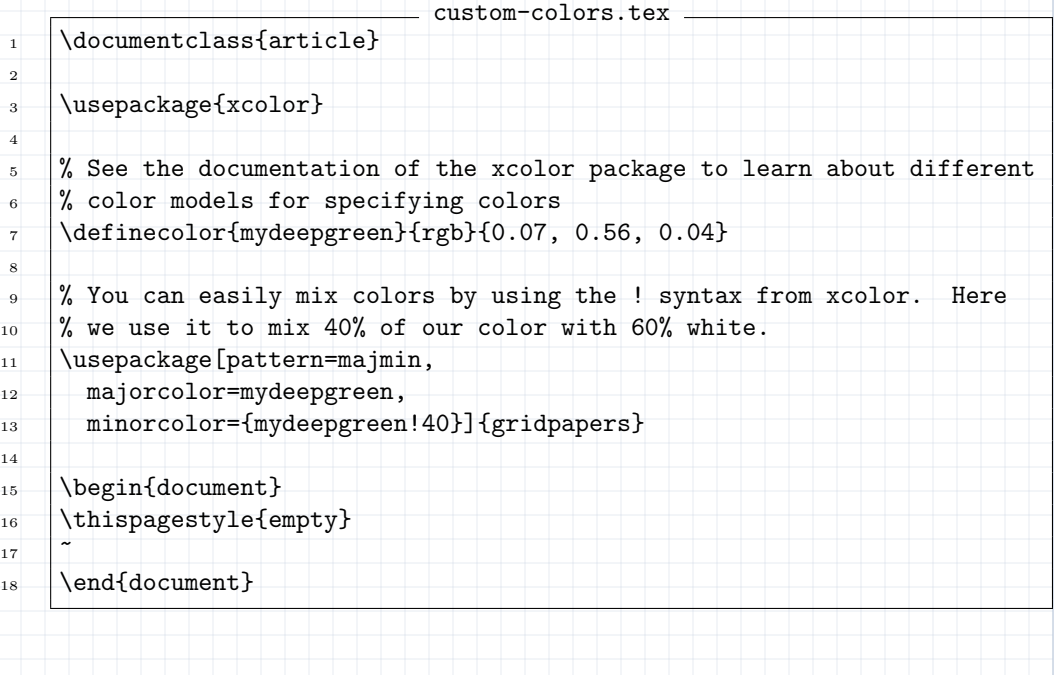

```
4 Implementation
1 \NeedsTeXFormat{LaTeX2e}[1994/06/01]
2 \ProvidesPackage{gridpapers}
3 [2021/03/27 v1.0.2 Graph paper backgrounds]
4
5 \RequirePackage{xkeyval}
6 \RequirePackage{kvoptions}
7 \RequirePackage{xcolor}
8 \RequirePackage{tikz}
9 \usetikzlibrary{patterns.meta,calc}
10 \RequirePackage{tikzpagenodes}
11 %% everypage has been superseded -- try to use the new builtin
12 %% approach, but fall back to everypage-1x if needed
13 %% This code is roughly taken from the new everypage code
14 \@ifundefined{AddToHook}{%
15 \IfFileExists{everypage-1x.sty}{%
16 %% If everypage is new enough to complain, avoid the complaints
17 \RequirePackage{everypage-1x}
18 }{\RequirePackage{everypage}}
19 }{%
20 \newcommand*{\AddEverypageHook}[1]{%
21 \AddToHook{shipout/background}{\put(1in,-1in){#1}}}
22 }
23 \RequirePackage{pagecolor}
24
25 %%%%%%%%%%%%%%%%%%%%%%%%%%%%%%%%%%%%%%%%%%%%%%%%%%%%%%%%%%%%
26 %% Option parsing
27 %% Declare switches for processing the options.
28
29 \newif\ifGP@geometrypreviouslyloaded
30 \newif\ifGP@fullnessset
31 \newif\ifGP@fullpage
32 \newif\ifGP@textarea
33 \GP@geometrypreviouslyloadedfalse
34 \GP@fullnesssetfalse
35 \GP@fullpagefalse
36 \GP@textareafalse
37
38 \SetupKeyvalOptions{%
39 family=GP,%
40 prefix=GPOpt@%
41 }
42
43 \DeclareStringOption[std]{pattern}
44 \DeclareStringOption[std]{colorset}
45
46 \DeclareStringOption{majorcolor}
47 \DeclareStringOption{minorcolor}
48 \DeclareStringOption{bgcolor}
49
50 \DeclareStringOption{patternsize}
51 \DeclareStringOption[.7pt]{dotsize}
52
53 \DeclareVoidOption{fullpage}{\GP@fullpagetrue}
54 \DeclareVoidOption{textarea}{\GP@textareatrue}
55
56 \DeclareStringOption{geometry}
57
```

```
58 \ProcessKeyvalOptions*
59
60 %% Can only have one of fullpage or textarea
61 \ifGP@fullpage
62 \ifGP@textarea
63 \PackageError{gridpapers}{%
64 Can not specify both fullpage and textarea, please remove one option}{}
65 \fi
66 \GP@fullnesssettrue
67 \fi
68
69 \ifGP@textarea
70 \GP@fullnesssettrue
71 \fi
72
73 %% We keep track of this to know whether or not we would be overriding
74 %% a previously-set page geometry
75 \@ifpackageloaded{geometry}
76 {\GP@geometrypreviouslyloadedtrue}
77 {\GP@geometrypreviouslyloadedfalse%
78 \PassOptionsToPackage{\GPOpt@geometry}{geometry}%
79 \RequirePackage{geometry}%
80 }
81
82 %%%%%%%%%%%%%%%%%%%%%%%%%%%%%%%%%%%%%%%%%%%%%%%%%%%%%%%%%%%%
83 %% Actual package code
84 %%%%%%%%%%%%%%%%%%%%%%%%%%%%%%%%%%%%%%%%%%%%%%%%%%%%%%%%%%%%
85
86 %%%%%%%%%%%%%%%%%%%%%%%%%%%%%%%%%%%%%%%%%%%%%%%%%%%%%%%%%%%%%%%%%%%%%%
87 %% Some nice colors.
88 %%%%%%%%%%%%%%%%%%%%%%%%%%%%%%%%%%%%%%%%%%%%%%%%%%%%%%%%%%%%%%%%%%%%%%
89 \definecolor{plum}{rgb}{0.36078, 0.20784, 0.4}
90 \definecolor{chameleon}{rgb}{0.30588, 0.60392, 0.023529}
91 \definecolor{cornflower}{rgb}{0.12549, 0.29020, 0.52941}
92 \definecolor{scarlet}{rgb}{0.8, 0, 0}
93 \definecolor{brick}{rgb}{0.64314, 0, 0}
94 \definecolor{sunrise}{rgb}{0.80784, 0.36078, 0}
95 \definecolor{rosiebg}{RGB}{250,247,232}
96 \definecolor{rosiegrid}{RGB}{186,137,113}
97
98 %%%%%%%%%%%%%%%%%%%%%%%%%%%%%%%%%%%%%%%%%%%%%%%%%%%%%%%%%%%%%%%%%%%%%%
99 %% The color to use for the null directions when drawing lightcones.
100 %%%%%%%%%%%%%%%%%%%%%%%%%%%%%%%%%%%%%%%%%%%%%%%%%%%%%%%%%%%%%%%%%%%%%%
101 \colorlet{lightlines}{scarlet!30}
102
103 %%%%%%%%%%%%%%%%%%%%%%%%%%%%%%%%%%%%%%%%%%%%%%%%%%%%%%%%%%%%%%%%%%%%%%
104 %% Pre-defined Color schemes
105 %%%%%%%%%%%%%%%%%%%%%%%%%%%%%%%%%%%%%%%%%%%%%%%%%%%%%%%%%%%%%%%%%%%%%%
106 %% Here are some pre-defined color schemes for the paper background
107 %% and the major and minor grid lines. These are switched by using
108 %% the option colorset=<name>. The allowed values for colorset are in
109 %% the list below.
110 \define@choicekey*{GP}{colorset}[\val\nr]%
111 %% Allowed values for colorset:
112 {std,precocious,ghostly,brickred,engineer,plumpad}[std]{%
113 \ifcase\nr\relax
114 %% std
115 \colorlet{minorcolor}{cornflower!30}
116 \colorlet{majorcolor}{cornflower!50}
```

```
117 \colorlet{bgcolor}{white}
118 \or
119 %% precocious
120 \colorlet{minorcolor}{rosiegrid!50}
121 \colorlet{majorcolor}{rosiegrid}
122 \colorlet{bgcolor}{rosiebg}
123 \or
124 %% ghostly
125 \colorlet{minorcolor}{gray!15}
126 \colorlet{majorcolor}{gray!20}
127 \colorlet{bgcolor}{white}
128 \or
129 %% brickred
130 \colorlet{minorcolor}{brick!35}
131 \colorlet{majorcolor}{brick!60}
132 \colorlet{bgcolor}{scarlet!8}
133 \or
134 %% engineer
135 \colorlet{minorcolor}{chameleon!50}
136 \colorlet{majorcolor}{chameleon!80}
137 \colorlet{bgcolor}{chameleon!10}
138 \or
139 %% plumpad
140 \colorlet{minorcolor}{cornflower!40}
141 \colorlet{majorcolor}{cornflower!70}
142 \colorlet{bgcolor}{plum!10}
143 \foralli
144 }
145
146 %% Get the specified color set from the options
147 \def\@setkeyhelper#1#2{%
148 \setkeys{GP}{#2=#1}
149 }
150 \expandafter\@setkeyhelper\expandafter{\GPOpt@colorset}{colorset}
151
152 %% If the user further specified majorcolor, minorcolor, and/or
153 %% bgcolor, we now override the selected colorset
154 \ifx\GPOpt@majorcolor\@empty
155 \else
156 \colorlet{majorcolor}{\GPOpt@majorcolor}
157 \fi
158 \ifx\GPOpt@minorcolor\@empty
159 \else
160 \colorlet{minorcolor}{\GPOpt@minorcolor}
161 \fi
162 \ifx\GPOpt@bgcolor\@empty
163 \else
164 \colorlet{bgcolor}{\GPOpt@bgcolor}
165 \fi
166
167 %%%%%%%%%%%%%%%%%%%%%%%%%%%%%%%%%%%%%%%%%%%%%%%%%%%%%%%%%%%%%%%%%%%%%%
168 %% The size parameter -- different meanings for different patterns
169 %% Will be reset by pattern code
170 %%%%%%%%%%%%%%%%%%%%%%%%%%%%%%%%%%%%%%%%%%%%%%%%%%%%%%%%%%%%%%%%%%%%%%
171 \newcommand{\GP@patternsize}{0.1in}
172
173 %%%%%%%%%%%%%%%%%%%%%%%%%%%%%%%%%%%%%%%%%%%%%%%%%%%%%%%%%%%%%%%%%%%%%%
174 %% This section sets up a routine for filling a shape with
175 %% hexagons. Uses code from:
```

```
176 %% http://tex.stackexchange.com/questions/6019/drawing-hexagons/6128#6128
177 %%%%%%%%%%%%%%%%%%%%%%%%%%%%%%%%%%%%%%%%%%%%%%%%%%%%%%%%%%%%%%%%%%%%%%
178
179 %% We have to delay this definition until after \GP@patternsize is
180 %% redefined (by the pattern selection and/or user override)
181 \newcommand{\GP@declarehexpat}{
182 \tikzdeclarepattern{
183 name=hexagons,
184 type=uncolored,
185 bounding box={(0,0) and (3*\GP@patternsize,0.866025*2*\GP@patternsize)},
186 tile size={(3*\GP@patternsize,0.866025*2*\GP@patternsize)},
187 parameters={\tikzhexrotate},
188 tile transformation={rotate=\tikzhexrotate},
189 defaults={
190 rotate/.store in=\tikzhexrotate,rotate=0,
191 + 3,
192 code=\{193 \pgfsetlinewidth{0.6pt}
194 \pgftransformshift{\pgfpoint{0mm}{0.866025*\GP@patternsize}}
195 \pgfpathmoveto{\pgfpoint{0mm}{0mm}}
196 \pgfpathlineto{\pgfpoint{0.5*\GP@patternsize}{0mm}}
197 \pgfpathlineto{\pgfpoint{\GP@patternsize}{-0.866025*\GP@patternsize}}
198 \pgfpathlineto{\pgfpoint{2*\GP@patternsize}{-0.866025*\GP@patternsize}}
199 \pgfpathlineto{\pgfpoint{2.5*\GP@patternsize}{0mm}}
200 \pgfpathlineto{\pgfpoint{3*\GP@patternsize}{0mm}}
201 \pgfpathmoveto{\pgfpoint{0.5*\GP@patternsize}{0mm}}
202 \pgfpathlineto{\pgfpoint{\GP@patternsize}{0.866025*\GP@patternsize}}
203 \pgfpathlineto{\pgfpoint{2*\GP@patternsize}{0.866025*\GP@patternsize}}
204 \pgfpathlineto{\pgfpoint{2.5*\GP@patternsize}{0mm}}
205 \pgfusepath{stroke}
206 }
207 }
208 }
209
210
211 \, \, \textcolor{red}{N_{b} \, \textcolor{red}{N_{b} \, \textcolor{red}{N_{b}} \, \textcolor{red}{N_{b} \, \textcolor{red}{N_{b}}} \, \textcolor{red}{N_{b} \, \textcolor{red}{N_{b}}} \, \textcolor{red}{N_{b} \, \textcolor{red}{N_{b}}} \, \textcolor{red}{N_{b} \, \textcolor{red}{N_{b}}} \, \textcolor{red}{N_{b} \, \textcolor{red}{N_{b}}} \, \textcolor{red}{N_{b} \, \textcolor{red}{N_{b}}} \, \textcolor{red}{N_{b} \, \textcolor{red}{N_{b}}} \, \textcolor{red}{N_{b212 %% This section sets up a routine for filling a shape with
213 %% triangles.
214 %%%%%%%%%%%%%%%%%%%%%%%%%%%%%%%%%%%%%%%%%%%%%%%%%%%%%%%%%%%%%%%%%%%%%%
215
216 %% We have to delay this definition until after \GP@patternsize is
217 %% redefined (by the pattern selection and/or user override)
218 \newcommand{\GP@declaretripat}{
219 \tikzdeclarepattern{
220 name=triangles,
221 type=uncolored,
222 bounding box={(0,0) and (\GP@patternsize,2*0.866025*\GP@patternsize)},
223 tile size={(\GP@patternsize,2*0.866025*\GP@patternsize)},
224 parameters={\tikztrirotate},
225 tile transformation={rotate=\tikztrirotate},
226 defaults={<br>227 rotate/.
       rotate/.store in=\tikztrirotate,rotate=0,
228 },
229 code={
230 \pgfsetlinewidth{0.6pt}
231 \pgfpathmoveto{\pgfpoint{0mm}{0mm}}
232 \pgfpathlineto{\pgfpoint{\GP@patternsize}{2*0.8660254*\GP@patternsize}}
233 \pgfpathlineto{\pgfpoint{0mm}{2*0.8660254*\GP@patternsize}}
234 \pgfpathmoveto{\pgfpoint{0mm}{0.8660254*\GP@patternsize}}
```

```
235 \pgfpathlineto{\pgfpoint{\GP@patternsize}{0.8660254*\GP@patternsize}}
236 \pgfpathmoveto{\pgfpoint{0mm}{2*0.8660254*\GP@patternsize}}
237 \pgfpathlineto{\pgfpoint{\GP@patternsize}{0mm}}
238 \pgfpathlineto{\pgfpoint{0mm}{0mm}}
239 \pgfusepath{stroke}
240 \rightarrow241 \frac{1}{2}242 }
243
244 %%%%%%%%%%%%%%%%%%%%%%%%%%%%%%%%%%%%%%%%%%%%%%%%%%%%%%%%%%%%%%%%%%%%%%
245 %% This section sets up a routine for filling the squares in a
246 %% grid with null lines.
247 %% %%%%%%%%%%%%%%%%%%%%%%%%%%%%%%%%%%%%%%%%%%%%%%%%%%%%%%%%%%%%%%%%%%%%
248 %% TODO Still can't figure out the correct pattern shift!!
249 \newcommand{\GP@declarelightconepat}{
250 \pgfkeys{
251 /pgf/pattern keys/myshift/.store in=\myshift,
252 /pgf/pattern keys/myshift/.initial={(0,0)},
253 }
254 \tikzdeclarepattern{
255 name=lightcones,
256 type=uncolored,
257 parameters={\myshift},
258 bounding box={(0,0) and (\GP@patternsize,\GP@patternsize)},
259 tile size={(\GP@patternsize, \GP@patternsize)},
260 tile transformation={
261 shift=\myshift,
262 },
263 defaults={
264 myshift/.store in=\myshift,myshift={(0,0)},
265 },
266 code=\{267 %% TODO Make the dashing an option
268 \tikzset{lightlines/.style={line width=0.4pt,dash=on 0.05cm off 0.05cm phase 0.025cm}}
269 \draw [lightlines] (0,0) -- (\GP@patternsize,\GP@patternsize);
270 \draw [lightlines] (0,\GP@patternsize) -- (\GP@patternsize,0);
271 },
272 }
273 }
274 %% \pgfdeclarepatternformonly
275 %% {lightcones}% name
276 %% {\pgfpointorigin}% lower left
277 %% {\pgfpoint{\GP@patternsize}{\GP@patternsize}}% upper right
278 %% {\pgfpoint{\GP@patternsize}{\GP@patternsize}}% tile size
279 %% {% shape description
280 %% \pgfsetlinewidth{0.4pt}
281 %% %% TODO Make an option
282 %% %Comment out this line for solid lines on light cones, instead of dashes.
283 %% \pgfsetdash{{0.05cm}{0.05cm}}{0.025cm}
284 %% \pgfpathmoveto{\pgfpoint{0in}{0in}}
285 % \pgfpathlineto{\pgfpoint{\GP@patternsize}{\GP@patternsize}}<br>286 % \pgfpathmoveto{\pgfpoint{Oin}{\GP@patternsize}}
          \pgfpathmoveto{\pgfpoint{0in}{\GP@patternsize}}
287 %% \pgfpathlineto{\pgfpoint{\GP@patternsize}{0in}}
288 %% \pgfusepath{stroke}
289 \%290
291 %%%%%%%%%%%%%%%%%%%%%%%%%%%%%%%%%%%%%%%%%%%%%%%%%%%%%%%%%%%%%%%%%%%%%%
292 %% This section sets up a routine for filling a region with dots
293 %% Slightly modified version of code added by Leo
```

```
294 %% Stein (@duetosymmetry on Twitter).
295 %%%%%%%%%%%%%%%%%%%%%%%%%%%%%%%%%%%%%%%%%%%%%%%%%%%%%%%%%%%%%%%%%%%%%%
296 %% We have to delay this definition until after \GP@patternsize is
297 %% redefined (by the pattern selection and/or user override)
298 \newcommand{\GP@declaredotpat}{
299 \pgfdeclarepatternformonly
300 {dotgrid}%% name
301 {\pgfpoint{-0.5*\GP@patternsize}{-0.5*\GP@patternsize}}%% lower left
302 {\pgfpoint{0.5*\GP@patternsize}{0.5*\GP@patternsize}}%% upper right
303 {\pgfpoint{\GP@patternsize}{\GP@patternsize}}%% tile size
304 {%% shape description
305 \pgfpathcircle{\pgfqpoint{0pt}{0pt}}{\GPOpt@dotsize}
306 \pgfusepath{fill}
307 }
308 }
309
310 %%%%%%%%%%%%%%%%%%%%%%%%%%%%%%%%%%%%%%%%%%%%%%%%%%%%%%%%%%%%%%%%%%%%%%
311 %% Begin pattern execution infrastructure
312 %%%%%%%%%%%%%%%%%%%%%%%%%%%%%%%%%%%%%%%%%%%%%%%%%%%%%%%%%%%%%%%%%%%%%%
313
314 %% This inner code will be set by the choicekey pattern=...
315 \newcommand{\GP@innerpatterncode}{}
316 %% This is the "outer" code to hook into every page
317 \newcommand{\GP@patterncode}{% No blank lines in this code!
318 \begin{tikzpicture}[remember picture, overlay]
319 %%
320 %% Change "thin" to "very thin" if the lines are too thick.
321 \tikzset{
322 minorgrid/.style={minorcolor, thin},
323 majorgrid/.style={majorcolor, thin},
324 }
325 \ifGP@fullpage%
326 \coordinate (a) at (current page.south west);
327 \coordinate (b) at (current page.north east);
328 \else%
329 \coordinate (a) at (current page text area.south west);
330 \coordinate (b) at (current page text area.north east);
331 \fi
332 %%
333 \GP@innerpatterncode%
334 %%
335 \end{tikzpicture}
336 }
337
338 %%%%%%%%%%%%%%%%%%%%%%%%%%%%%%%%%%%%%%%%%%%%%%%%%%%%%%%%%%%%%%%%%%%%%%
339 %% Begin pattern definition code
340 %%%%%%%%%%%%%%%%%%%%%%%%%%%%%%%%%%%%%%%%%%%%%%%%%%%%%%%%%%%%%%%%%%%%%%
341
342 \define@boolkey{GP}{patterndefaultfullness}{}
343 \newcommand{\GP@patterndefaultgeometry}{}
344 \newcommand{\GP@patterndefaultsize}{}
345
346 %% Pattern-definer-helper
347 %% The interface is:
348 %% \GP@setpattern
349 %% {<true for default fullpage, false for default textarea>}
350 %% {<default geometry config>}
351 %% {<default pattern size>} %% NOTE, not tile length
352 %% {<contents of inner pattern code>}
```

```
353 \newcommand{\GP@setpattern}[4]{%
354 \setkeys{GP}{patterndefaultfullness=#1}
355 \renewcommand{\GP@patterndefaultgeometry}{#2}
356 \renewcommand{\GP@patterndefaultsize}{#3}
357 \renewcommand{\GP@innerpatterncode}{#4}
358 }
359
360 \define@choicekey*{GP}{pattern}[\val\nr]%
361 %% Allowed values for pattern:
362 {std,stdeight,majmin,dot,hex,hexup,tri,iso,lightcone,ruled,doubleruled}{%
363 \ifcase\nr\relax
364 %% std
365 %%%%%%%%%%%%%%%%%%%%%%%%%%%%%%%%%%%%%%%%%%%%%%%%%%%%%%%%%%%%%%%%%%%%%%
366 %% Quadrille, ten squares per inch.
367 %% %%%%%%%%%%%%%%%%%%%%%%%%%%%%%%%%%%%%%%%%%%%%%%%%%%%%%%%%%%%%%%%%%%%%
368 \GP@setpattern{false}{letterpaper, margin=0.2in}{0.1in}{%
369 %% Draw a grid with 10 squares per inch.
370 \draw[style=minorgrid, shift={(a)}] (0,0) grid [step=\GP@patternsize] (b);
371 %%
372 %% Draw a frame around the grid.
373 \draw[style=majorgrid] (a) rectangle (b);
374 }
375 \or
376 %% stdeight
377 %%%%%%%%%%%%%%%%%%%%%%%%%%%%%%%%%%%%%%%%%%%%%%%%%%%%%%%%%%%%%%%%%%%%%%
378 %% Quadrille, eight squares per inch.
379 %%%%%%%%%%%%%%%%%%%%%%%%%%%%%%%%%%%%%%%%%%%%%%%%%%%%%%%%%%%%%%%%%%%%%%
380 \GP@setpattern{false}{letterpaper, margin=0.1875in}{0.125in}{%
381 %% Draw a grid with 10 squares per inch.
382 \draw[style=minorgrid, shift={(a)}] (0,0) grid [step=\GP@patternsize] (b);
383 %%
384 %% Draw a frame around the grid.
385 \draw[style=majorgrid] (a) rectangle (b);
386 }
387 \or
388 %% majmin
389 %%%%%%%%%%%%%%%%%%%%%%%%%%%%%%%%%%%%%%%%%%%%%%%%%%%%%%%%%%%%%%%%%%%%%%
390 %% Graph paper, eight squares per inch with a major grid
391 %% every half-inch.
392 %%%%%%%%%%%%%%%%%%%%%%%%%%%%%%%%%%%%%%%%%%%%%%%%%%%%%%%%%%%%%%%%%%%%%%
393 \GP@setpattern{false}{letterpaper, margin=0.25in}{0.125in}{%
394 %% Draw a grid with 10 squares per inch.
395 \draw[style=minorgrid, shift={(a)}] (0,0) grid [step=\GP@patternsize] (b);
396 %%
397 \draw[style=majorgrid, shift={(a)}] (0,0) grid [step=4*\GP@patternsize] (b);
398 %%
399 %% Draw a frame around the grid.
400 \draw[style=majorgrid] (a) rectangle (b);
401 }
402 \overline{\phantom{a} \text{Var}}403 %% dot
404 %%%%%%%%%%%%%%%%%%%%%%%%%%%%%%%%%%%%%%%%%%%%%%%%%%%%%%%%%%%%%%%%%%%%%%
405 %% Dot grid
406 %% Slightly modified version of code added by Leo
407 %% Stein (@duetosymmetry).
408 %%%%%%%%%%%%%%%%%%%%%%%%%%%%%%%%%%%%%%%%%%%%%%%%%%%%%%%%%%%%%%%%%%%%%%
409 \GP@setpattern{true}{}{0.1in}{%
410 \fill [pattern=dotgrid,pattern color=minorcolor] (a) rectangle (b);
411 }
```

```
412 \or
413 %% hex
414 %%%%%%%%%%%%%%%%%%%%%%%%%%%%%%%%%%%%%%%%%%%%%%%%%%%%%%%%%%%%%%%%%%%%%%
415 %% Hex grid
416 %%%%%%%%%%%%%%%%%%%%%%%%%%%%%%%%%%%%%%%%%%%%%%%%%%%%%%%%%%%%%%%%%%%%%%
417 \GP@setpattern{true}{}{0.1666in}{%
418 \fill [pattern=hexagons,pattern color=minorcolor] (a) rectangle (b);
419 }
420 \or
421 %% hexup
422 %%%%%%%%%%%%%%%%%%%%%%%%%%%%%%%%%%%%%%%%%%%%%%%%%%%%%%%%%%%%%%%%%%%%%%
423 %% Hex-up grid
424 %%%%%%%%%%%%%%%%%%%%%%%%%%%%%%%%%%%%%%%%%%%%%%%%%%%%%%%%%%%%%%%%%%%%%%
425 \GP@setpattern{true}{}{0.1666in}{%
426 \fill [pattern={hexagons[rotate=90]},pattern color=minorcolor] (a) rectangle (b);
427 }
428 \or
429 %% tri
430 %%%%%%%%%%%%%%%%%%%%%%%%%%%%%%%%%%%%%%%%%%%%%%%%%%%%%%%%%%%%%%%%%%%%%%
431 %% Triangle grid, adjust triangle size in the preamble
432 %%%%%%%%%%%%%%%%%%%%%%%%%%%%%%%%%%%%%%%%%%%%%%%%%%%%%%%%%%%%%%%%%%%%%%
433 \GP@setpattern{true}{}{0.25in}{%
434 \fill [pattern=triangles,pattern color=minorcolor] (a) rectangle (b);
435 }
436 \or
437 %% iso
438 %%%%%%%%%%%%%%%%%%%%%%%%%%%%%%%%%%%%%%%%%%%%%%%%%%%%%%%%%%%%%%%%%%%%%%
439 %% Isometric grid
440 %%%%%%%%%%%%%%%%%%%%%%%%%%%%%%%%%%%%%%%%%%%%%%%%%%%%%%%%%%%%%%%%%%%%%%
441 \GP@setpattern{true}{}{0.25in}{%
442 \fill [pattern={triangles[rotate=90]}, pattern color=minorcolor] (a) rectangle (b);
443 }
444 \or
445 %% lightcone
446 \, \, \text{\%} 353 \, \text{\%} 460 \, \text{\%} 353 \, \text{\%} 460 \, \text{\%} 653 \, \text{\%} 653 \, \text{\%} 653 \, \text{\%} 653 \, \text{\%} 653 \, \text{\%} 653 \, \text{\%} 653 \, \text{\%} 653 \, \text{\%} 653 \, \text{\%} 653 \, \text{\%} 653 \, \text{\%} 653 \, \text{\%} 653 \, \text{\%} 653 \, \text{\%} 653 \, \text{\%447 %% A grid with light cones.
448 %%%%%%%%%%%%%%%%%%%%%%%%%%%%%%%%%%%%%%%%%%%%%%%%%%%%%%%%%%%%%%%%%%%%%%
449 \GP@setpattern{false}{letterpaper, margin=.125in}{0.25in}{%
450 %% Draw a grid with 4 squares per inch.
451 \draw[style=minorgrid, shift={(a)}] (0,0) coordinate grid [step=\GP@patternsize] (b);
452 %%
453 %% Draw a border around the grid.
454 \draw[style=majorgrid, pattern={lightcones[myshift={(a)}]}, pattern color=lightlines] (a) rectangle (b);
455 }
456 \or
457 %% ruled
458 %%%%%%%%%%%%%%%%%%%%%%%%%%%%%%%%%%%%%%%%%%%%%%%%%%%%%%%%%%%%%%%%%%%%%%
459 %% Ruled page with bold lines every 0.2in or 0.25in
460 %%%%%%%%%%%%%%%%%%%%%%%%%%%%%%%%%%%%%%%%%%%%%%%%%%%%%%%%%%%%%%%%%%%%%%
461 \GP@setpattern{false}{letterpaper, body={8in,10.8in}}{0.2in}{%
462 %% Draw a ruled page with lines every 0.2in
463 \draw[style=majorgrid, shift={(a)}] (0,0) grid [ystep=\GP@patternsize, xstep=\paperwidth] (b);
464 %% Draw a frame around the grid.
465 \draw[style=majorgrid] (a) rectangle (b);
466 }
467 \or
468 %% doubleruled
469 %%%%%%%%%%%%%%%%%%%%%%%%%%%%%%%%%%%%%%%%%%%%%%%%%%%%%%%%%%%%%%%%%%%%%%
470 %% Ruled page with bold lines every 0.25in and light lines
```

```
471 %% every 0.125 in.
472 %%%%%%%%%%%%%%%%%%%%%%%%%%%%%%%%%%%%%%%%%%%%%%%%%%%%%%%%%%%%%%%%%%%%%%
473 \GP@setpattern{false}{letterpaper, margin=.25in}{0.125in}{%
474 %% Draw a ruled pattern with thin lines every 0.125 in and bold lines every 0.25 in.
475 \draw[style=minorgrid, shift={(a)}] (0,0) grid [ystep=\GP@patternsize, xstep=\paperwidth] (b);
476 %%
477 \draw[style=majorgrid, shift={(a)}] (0,0) grid [ystep=2*\GP@patternsize, xstep=\paperwidth] (b);
478 %%
479 %% Draw a frame around the grid.
480 \draw[style=majorgrid] (a) rectangle (b);
481 }
482 \fi
483 }
484
485 %% Use the passed package option to set the above key
486 \expandafter\@setkeyhelper\expandafter{\GPOpt@pattern}{pattern}
487
488 %% Determine whether or not to (re)set fullpage vs textarea
489 \ifGP@fullnessset
490 %% Respect their choice
491 \else
492 %% Reset the value of \GP@fullpage based on the pattern's default
493 %% There's probably a more idiomatic way to do this but I can't
494 %% figure it out
495 \ifKV@GP@patterndefaultfullness
496 \GP@fullpagetrue
497 \else
498 \GP@fullpagefalse
499 \fi
500 \text{ t}501
502 %% Determine whether or not to fiddle with the page geometry
503 \ifGP@geometrypreviouslyloaded
504 %% Respect their previous choice
505 \PackageWarning{gridpapers}{'geometry' package was previously loaded, will not use pattern defaul
506 \else
507 %% Use the pattern's defaults,
508 \expandafter\geometry\expandafter{\GP@patterndefaultgeometry}
509 %% And then override with any more specific settings passed by the user
510 \expandafter\geometry\expandafter{\GPOpt@geometry}
511 \fi
512
513 %% Determine the correct pattern length
514 \ifx\GPOpt@patternsize\@empty
515 % Use the pattern's preferred length
516 \renewcommand{\GP@patternsize}{\GP@patterndefaultsize}
517 \else
518 % Override with the user's choice
519 \renewcommand{\GP@patternsize}{\GPOpt@patternsize}
520 \fi
521
522 %% Now that everything has been set up, we can finally define the
523 %% patterns with the correct lengths.
524 \GP@declarehexpat
525 \GP@declaretripat
526 \GP@declarelightconepat
527 \GP@declaredotpat
528
529 %% Set the background color.
```
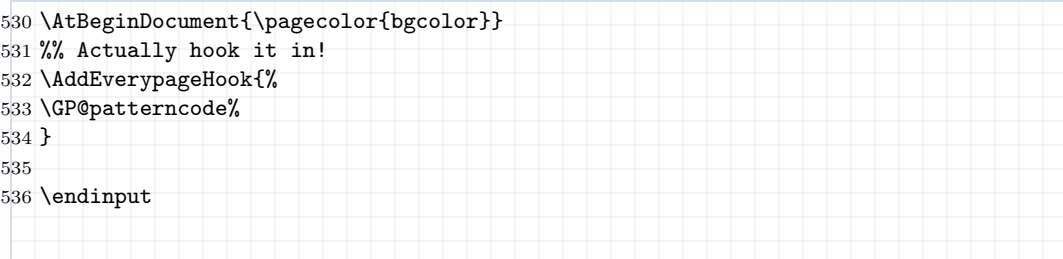

# Change History

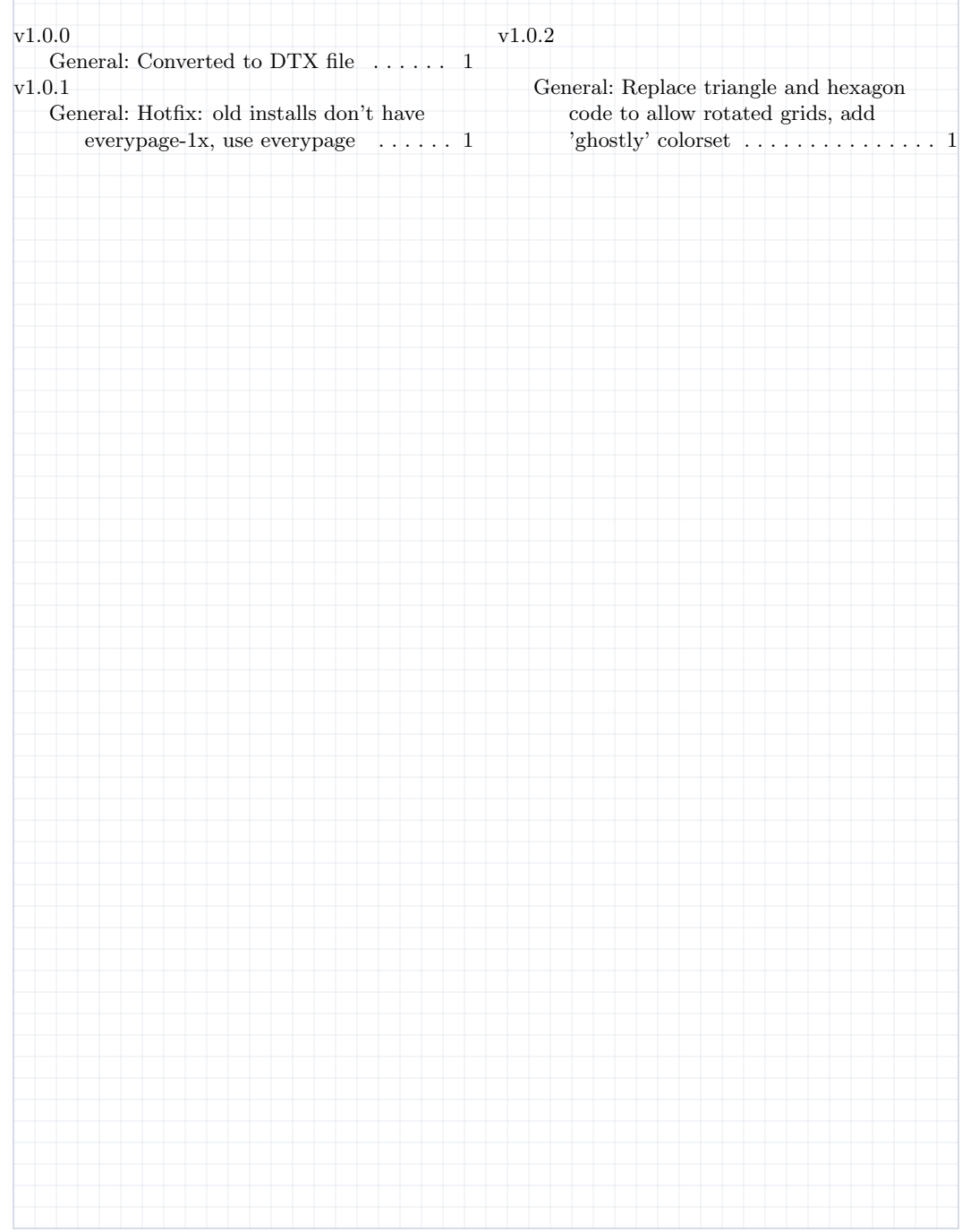